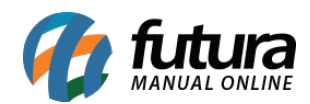

## **1 – Nova aba para anexar arquivos**

## **Caminhos:** *Ordem de serviço>Cadastro* e *Ordem de serviço>analise*

Nos caminhos acima foi criada uma nova aba denominada como *Anexos*, que permitirá que o usuário insira documentos a ordem de serviço cadastrada, conforme exemplo abaixo:

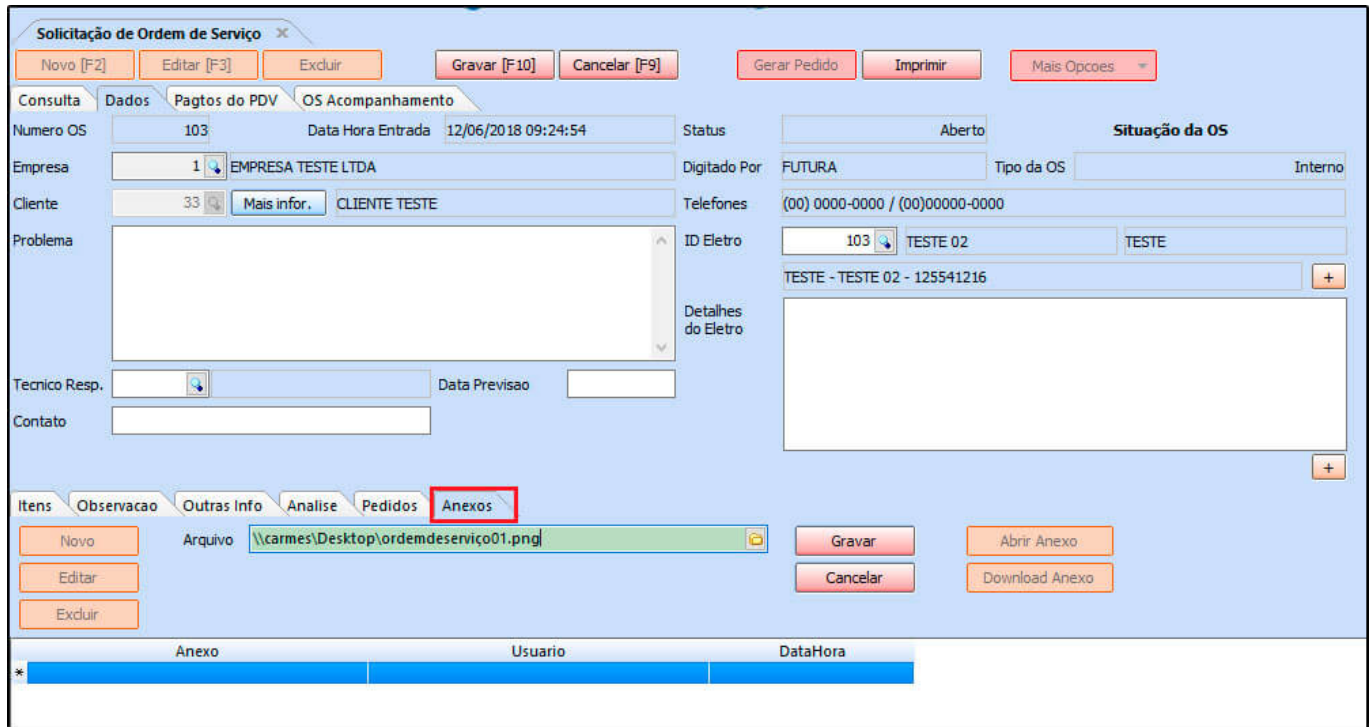